الجمهورية الجزائرية الديمقراطيـة الشعبيــة

République algérienne démocratique et populaire

وزارة التـعليــم العالـي والبحــث العلمــــي

Ministère de l'enseignement supérieur et de la recherche scientifique

بلحاج بوشعيب جامعة عين تموشنت

Université–Ain Temouchent- Belhadj Bouchaib Faculté des Sciences et de Technologie Département D'électronique et des Télécommunications

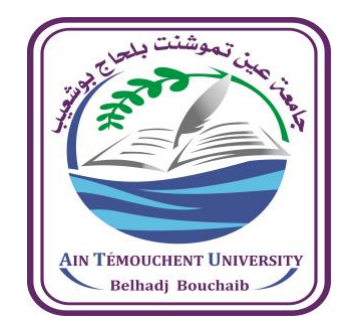

Projet de Fin d'Etudes Pour l'obtention du diplôme de Master en : Réseaux et télécommunications Domaine : SCIENCES ET TECHNOLOGIES Filière : Télécommunications Spécialité : Réseaux et télécommunications

#### Thème

### **Simulation d'un capteur numérique de Température à l'aide de ArduinoUno**

#### **Présenté Par :**

1) LAKHDARI Yasser

2) KACEMI Mohammed Yacine

#### **Devant le jury composé de :**

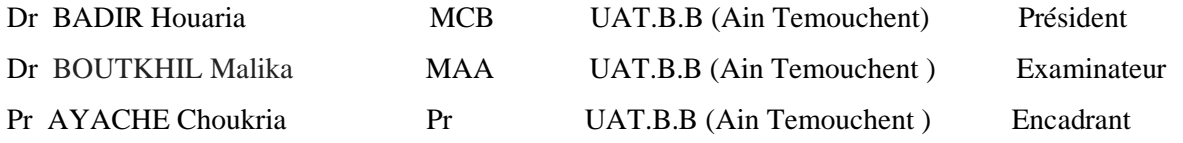

*Année Universitaire 2021/2022*

# *Remerciement*

*Nous tenons tout d'abord à remercier ALLAH le tout puissant et miséricordieux, qui nous a donné la force et la patience d'accomplir de modeste travail.*

*Nos remerciements, notre reconnaissance vont vert notre encadrant de mémoire Pr AYACHE pour sa patience, sa disponibilité et ces efforts durant toute la période de travail.*

*Nos remerciements les plus vifs s'adressent aussi aux membres de jury* Dr BADIR Houaria *et Dr* BOUTKHIL Malika *d'avoir accepté d'examiner et d'évaluer notre travail.*

## Dédicace

*Je dédie ce modeste travail à :*

*A Mes très chers parents*

*Mon père, Ma mère pour leur amour, sacrifices, pensées et soutiens tout au long de mes années d'études et d'apprentissage. Que ce travail soit le témoignage de leurs prières, leurs encouragements et leurs précieux conseils et de tous les efforts qu'ils n'ont cessé de déployer pour mon éducation et mon instruction. Aucune dédicace ne serait exprimer mon profond amour et l'admiration que je leur porte*

*A Mes très chères sœurs*

*Je vous remercie pour vos soutiens, et je vous souhaite un très bon parcours et plein de succès. Aucun mot ne serait exprimer mon immense attachement, ma reconnaissance et mon profond amour et respect envers vous.*

- *A toute la Famille*
- *A tous Mes amies*

*YASSER*

# Dédicace

*Je dédie ce mémoire à :* 

*Ma mère, qui a œuvré pour ma réussite, de par son amour, son soutien, tous les sacrifices consentis et ses précieux conseils, pour toute son assistance et sa présence dans ma vie, reçois à travers ce travail aussi modeste soit-il, l'expression de mes sentiments et de mon éternelle gratitude.*

*Mon père, qui peut être fier et trouver ici le résultat de longues années de sacrifices et de privations pour m'aider à avancer dans la vie. Puisse ALLAH faire en sorte que ce travail porte son fruit ; merci pour les valeurs nobles, l'éducation et le soutient permanent venu de toi.*

*Ma sœur et mon frère qui n'ont cessé d'être pour moi des exemples de persévérance, de courage et de générosité.*

*YACINE*

#### Résumé

Notre travail s'intitule «Simulation d'un capteur numérique de Température à l'aide de ARDUINO UNO», et a pour objet d'une simulation d'un capteur numérique à base de capteur LM335 piloté par ARDUINO-UNO, qui permet d'afficher la valeur de température mesuré sur un afficheur LCD qui permet d'afficher la valeur de la température en degré Kelvin (°K) qui sera converti en degré Celsius (°C) ensuite afficher sur l'écran LCD.

Mots clés: ARDUINO UNO. Afficheur LCD, Capteur de température LM335.

#### ABSTRACT

Our work is entitled "Simulation of a digital temperature sensor using ARDUINO UNO", which the aims to simulate a digital sensor based on the LM335 sensor controlled by ARDUINO-UNO, which allows the display the measured temperature value on LCD display allows to display the temperature value in degrees Kelvin (°K) which will be converted into degrees Celsius (°C) then displayed on the LCD screen.

Keywords : ARDUINO UNO. LCD display, LM335 temperature sensor

#### **ملخص**

عملنا بعنوان "محاكاة مستشعر درجة الحرارة الرقمية باستخدام UNO ARDUINO "، ويهدف إلى محاكاة مستشعر رقمي يعتمد على مستشعر 335LM الذي يتحكم فيه UNO-ARDUINO ، والذي يسمح بعرض قيمة درجة الحرارة المقاسة على شاشة LCD تتيح لك العرض قيمة درجة الحرارة بالدرجات كلفن (درجة كلفن) والتي سيتم تحويلها إلى درجات مئوية (درجة مئوية) ثم عرضها على شاشة LCD.

**الكلمات المفتاحية :** UNO ARDUINO. شاشة LCD ، مستشعر درجة الحرارة 335LM

.

# Sommaire

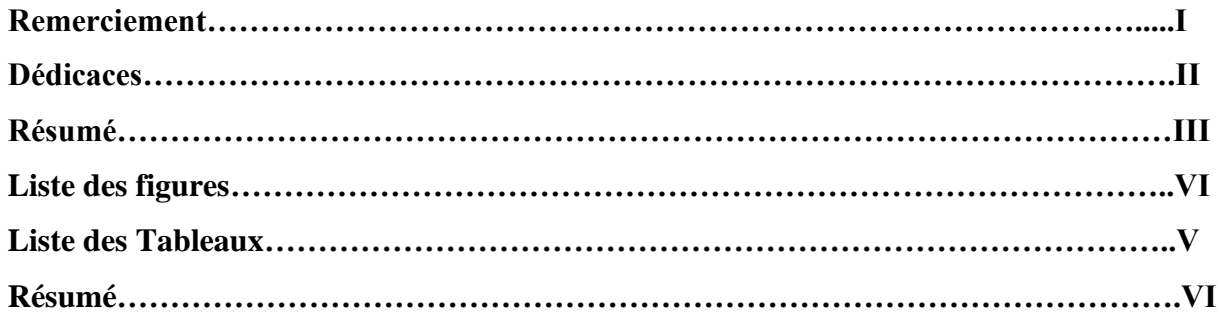

# Introduction générale

#### **Chapitre I** Généralités sur la mesure de la température

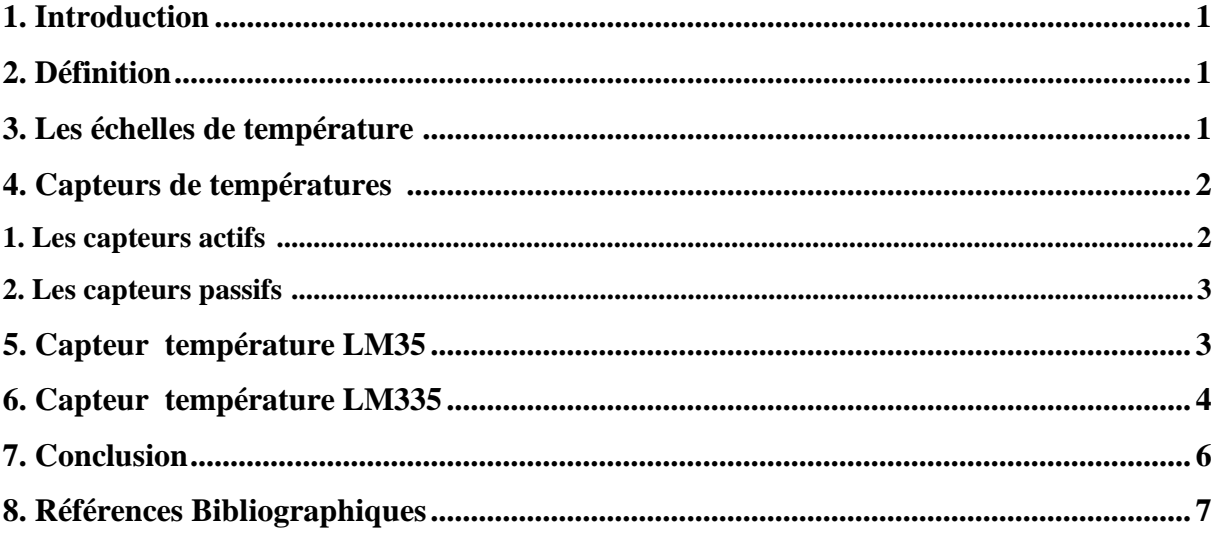

#### **Chapitre II ARDUINO UNO**

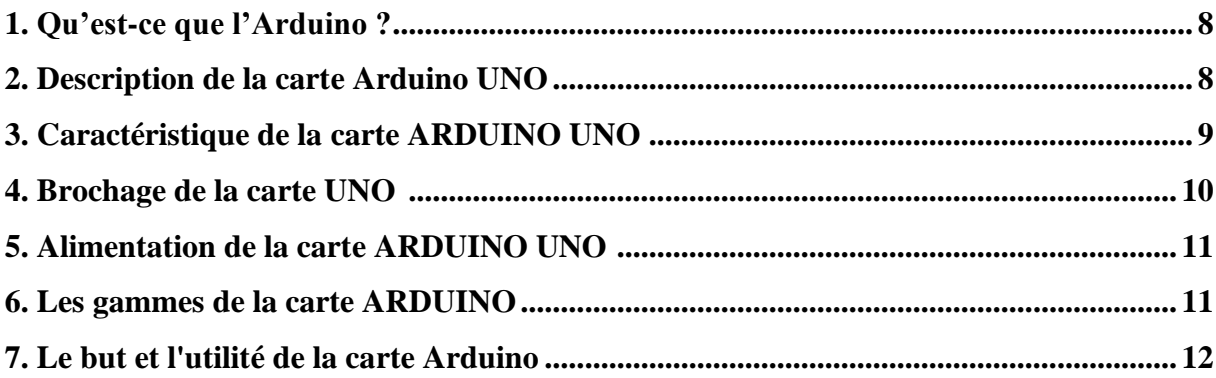

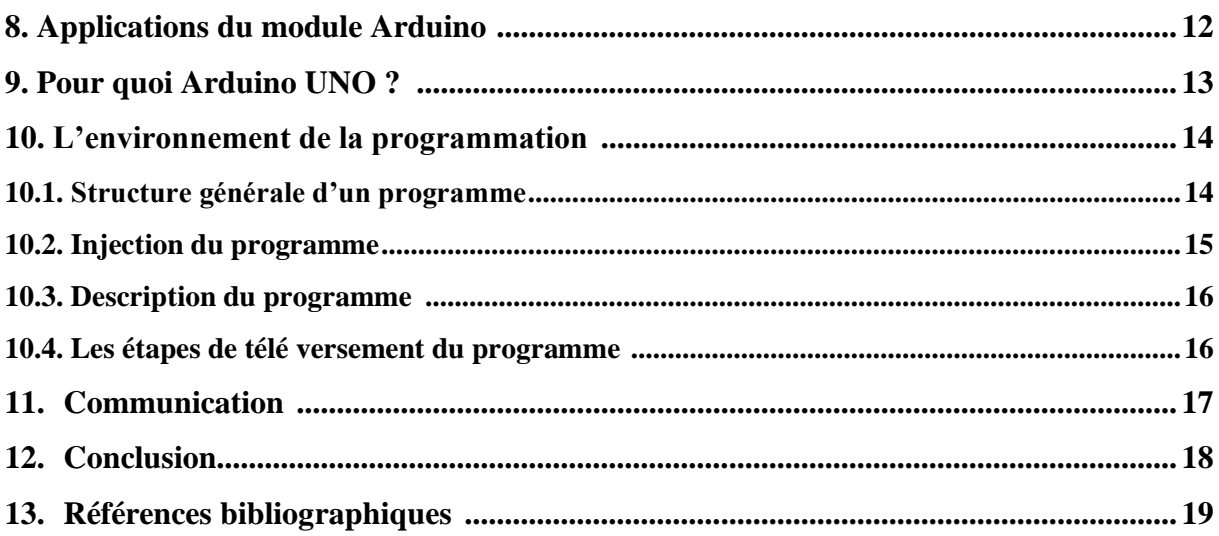

#### **Chapitre III** Simulation d'un capteur de température

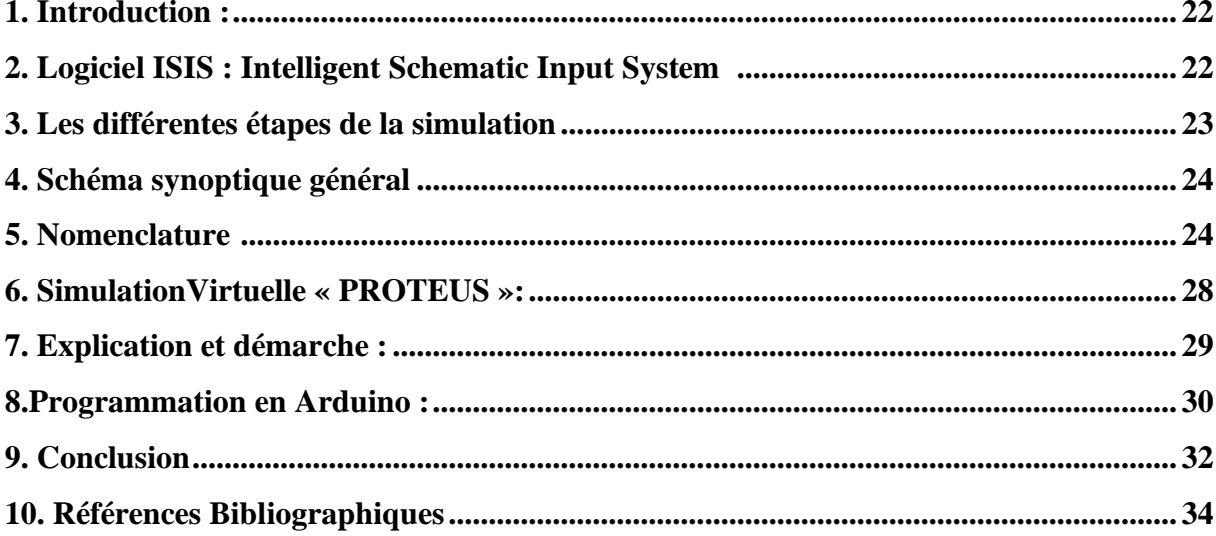

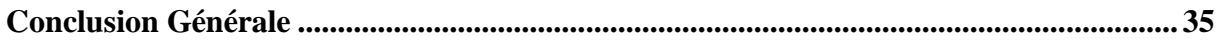

# **Liste des Figures**

# **Chapitre I : Généralités sur la mesure de température**

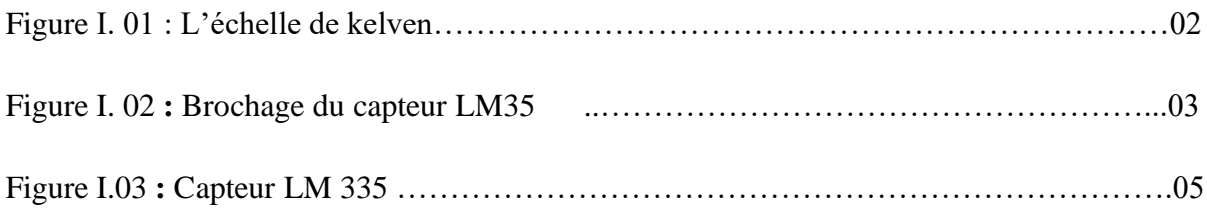

# **Chapitre II : ARDUINO UNO**

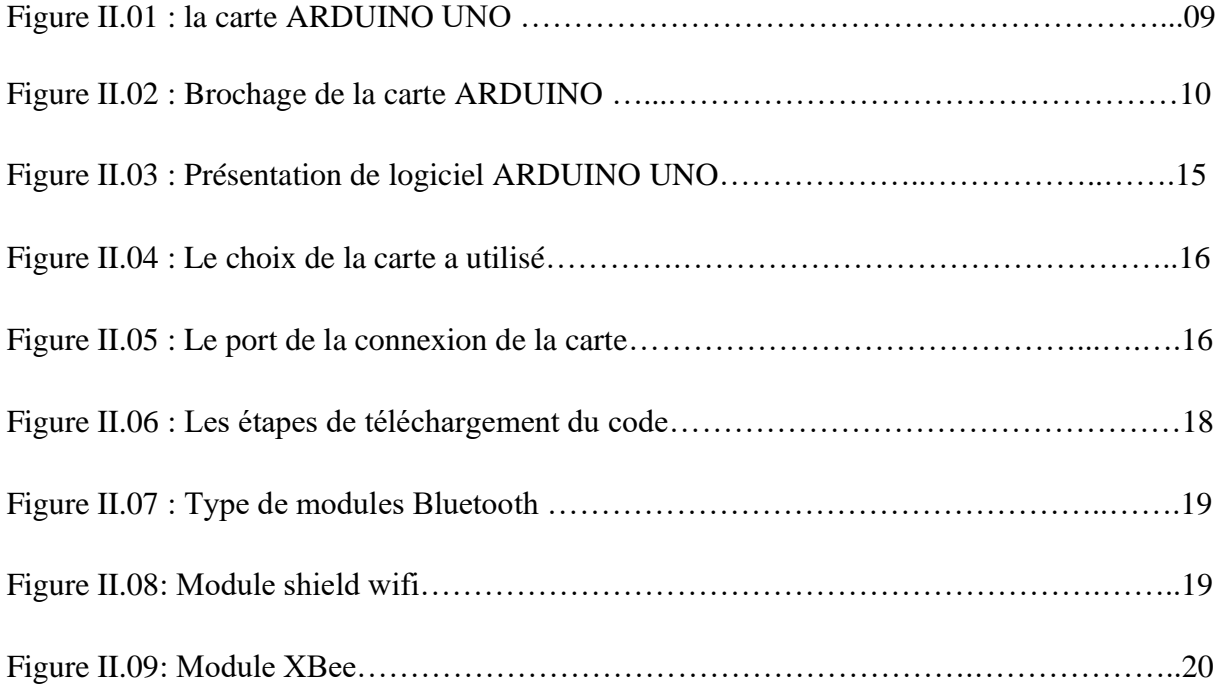

# **Chapitre III : Simulation d'un capteur de température**

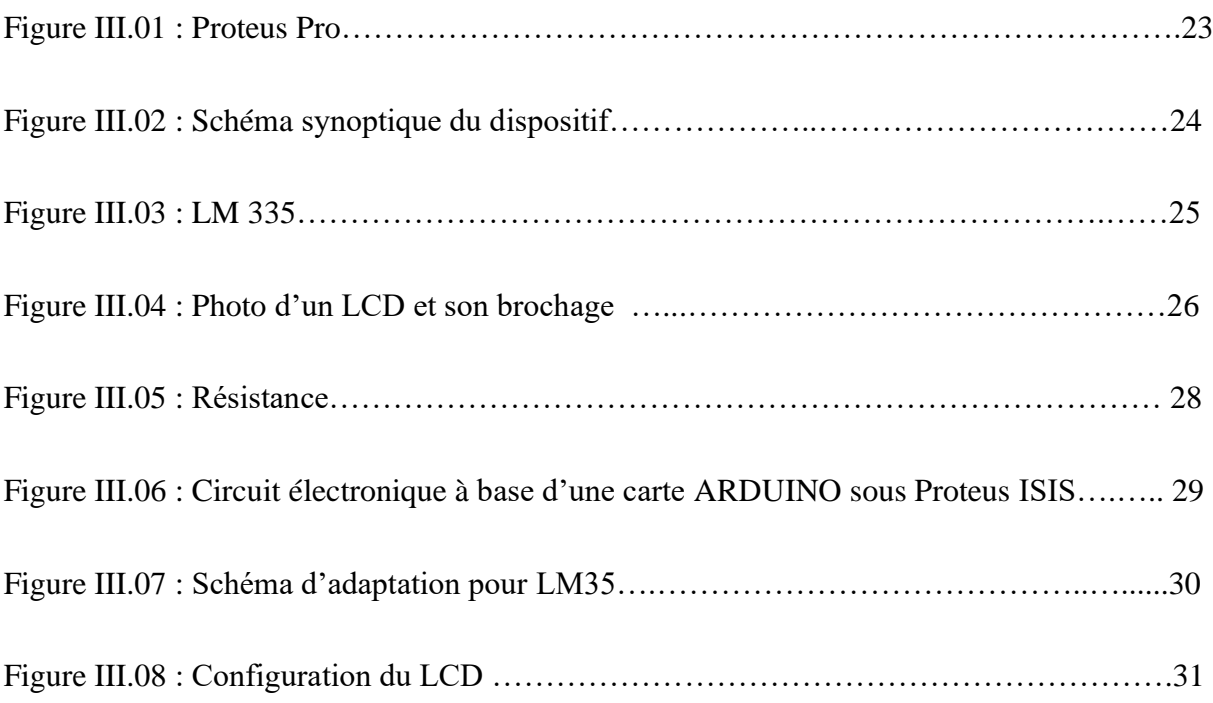

# **Liste des Tableaux**

# **Chapitre II : ARDUINO UNO**

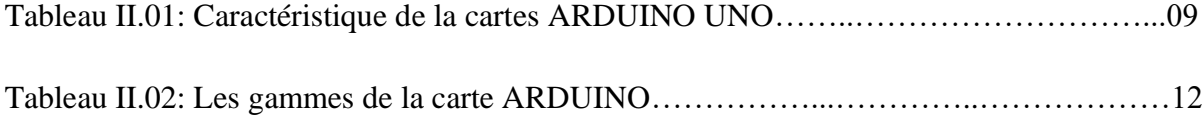

# **Chapitre III : Simulation d'un capteur de température**

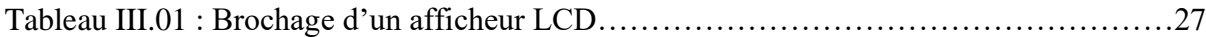

### **Introduction Générale**

La température constitue une information importante dans plusieurs processus industriels et de laboratoire. Elle intervient comme une grandeur principale dont la valeur doit être connue avec précision ou comme paramètre influant sur la qualité d'autres mesures. Certains procèdes industriels ou biologiques favorisent des environnements de températures spécifiques, ainsi la régulation de température s'impose.

Les possibilités offertes par l'utilisation de système à base de microprocesseur ont permis de traiter les signaux issus des capteurs numériquement (linéarisation et conversion).Ceci a conduit à des appareils précis et bon marché. Les systèmes à base de Microcontrôleurs constituent la solution la plus attractive.

Dans ce travail nous avons fait la conception d'un capteur de température à base de l'ARDUINO UNO. Notre capteur utilise un capteur intégré LM335 pour la mesure. Le présent manuscrit est organisé comme suit :

- ➢ Le premier chapitre est dédié à une présentation globale sur la température.
- ➢ Le chapitre suivant sera consacré pour la description de ARDUINO.
- ➢ Enfin, dans le troisième chapitre nous allons présenter notre simulation.

Nous terminons notre mémoire avec une conclusion générale et des perceptives.

# **CHAPITRE I**

# Généralités sur la mesure de la température

#### <span id="page-12-0"></span>**1. Introduction**

La température constitue une information importante dans plusieurs processus industriels. Elle intervient comme une grandeur principale dont la valeur doit être connue avec précision ou comme paramètre influant sur la qualité d'autres mesures. Sa valeur sera utilisée pour la correction ou la compensation. Certains procèdes industriels ou biologiques favorisent des environnements de températures spécifiques, ainsi la régulation de température s'impose. Cette régulation passe par la mesure de la température de manière continue [1].

#### <span id="page-12-1"></span>**2. Définition [2]**

Qualitativement, la température d'un objet détermine la sensation de chaud ou de froid ressentie en le touchant. Plus spécifiquement, la température est une mesure de l'énergie cinétique moyenne des particules d'un échantillon de matière, exprimée en unités de degrés sur une échelle standard.

La température peut être mesurée de deux façons différentes:

- A l'échelle atomique, elle est liée à l'énergie cinétique moyenne des constituants de la matière;
- Au niveau macroscopique, certaines propriétés des corps dépendant de la température (volume massique, résistivité électrique, etc...) peuvent être choisies pour construire des échelles de température.

#### <span id="page-12-2"></span>**3. Les échelles de température [2]**

La plus ancienne est l'échelle centésimale(1742), attribuant arbitrairement les valeurs 0 et 100 degrés à la glace fondante et à l'eau bouillante, sous la pression atmosphérique normale. La température ainsi définie dépend du phénomène choisi (la dilatation d'un fluide) pour constituer le thermomètre étalon. On utilise de préférence l'échelle Celsius, définie à partir de l'échelle Kelvin par:

$$
T(^{\circ}C)=T(K)-273.15
$$
 [1]

Cette dernière échelle, qui est celle du système international, ne dépend d'aucun phénomène particulier et définit donc des températures absolues. Le zéro absolu (- 273,15°C) a pu être approché à quelques millionièmes de degrés près. Les phénomènes physiques qui se manifestent aux très basses températures connaissent d'importantes applications (supraconductivité). Dans le domaine des hautes températures, les torches à plasma permettent d'atteindre 50000K et les lasers de grande puissance utilisés pour les recherches sur la fusion nucléaire contrôlée donnent, pendant des temps très brefs, des températures dépassant 100 million de degré.

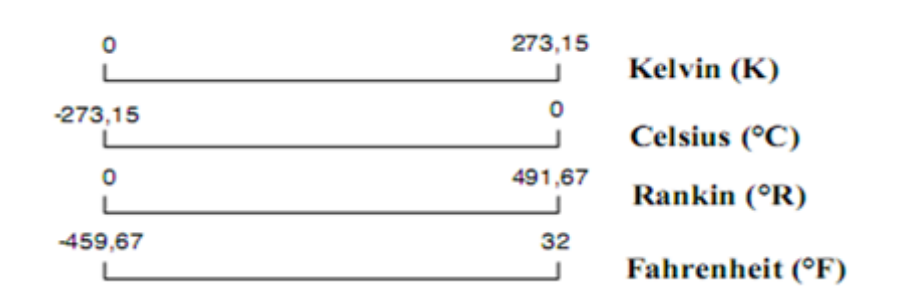

**Figure I.1 :** L'échelle de Kelvin [2]

#### <span id="page-13-0"></span>**4. Capteurs de températures [3]**

Les capteurs ont l'avantage d'avoir de divers d'emploi (information, transmission, enregistrement) tout en gardant une précision suffisante pour les emplois industriels et de laboratoire.

On peut décomposer les capteurs électriques de température en deux catégories :

- Les capteurs actifs, à couple thermoélectrique
- Les capteurs passifs, à résistance ou thermistance

#### <span id="page-13-1"></span>**1. Les capteurs actifs**

Fonctionnent en générateur, un capteur actif est généralement fondé dans son principe sur un effet physique qui assure la conversion en énergie électrique de la forme d'énergie propre à la température à prélever. Le signal de sorti d'un capteur actif peut être un courant, une tension ou une quantité de charge en fonction de l'intensité et de la température mesurée.

L'effet physique exploité pour la mesure de la température par les capteurs actifs et la thermoélectricité.

#### <span id="page-14-0"></span>**2. Les capteurs passifs :**

Il s'agit généralement d'impédances dont l'un des paramètres déterminant est sensible à la température, et dans l'expression littérale de cette impédance on trouve des termes lié à :

- $\checkmark$  La géométrie de ce capteur ou de ses dimensions.
- ✓ Les propriétés électriques des matériaux utilisés comme la résistivité, la perméabilité.
- ✓ Magnétique, ou des différentes constantes.
- $\checkmark$  L'effet physique exploité pour la mesure de la température par les capteurs passifs est la résistivité, et aussi la constante diélectrique pour les très basses températures.

#### <span id="page-14-1"></span>**5. Capteur température LM35**

Le capteur de température LM35 est un capteur analogique de température fabriqué par Texas Instruments. Il est extrêmement populaire en électronique, précis, peu couteux, très simple d'utilisation et d'une fiabilité à toute épreuve [4].

Le LM35 (Figure I.02) est un capteur à circuit intégré qui peut être utilisé pour mesurer la température avec un signal électrique proportionnel à la température (en ° C) et on mesure la température avec plus de précision. Le circuit capteur est scellé et non soumis à l'oxydation, etc. Le LM35 génère une tension de sortie plus élevée que les thermocouples et ne peut exiger que la tension de sortie soit amplifiée. Il a une tension de sortie qui est proportionnelle à la température.

Le LM35 ne nécessite pas de calibration externe ou de taille et maintient une précision de + / -0,4 °C à température ambiante et + / - 0,8 °C sur une plage de 0 °C à +100 °C.

Le capteur a une sensibilité de 10 mV /°C Température (° C) \* Vout =  $(100^{\circ}C / V)$ 

Donc, si Vout est à 1V, puis, la température = 100 ° C La tension de sortie varie linéairement avec la température.

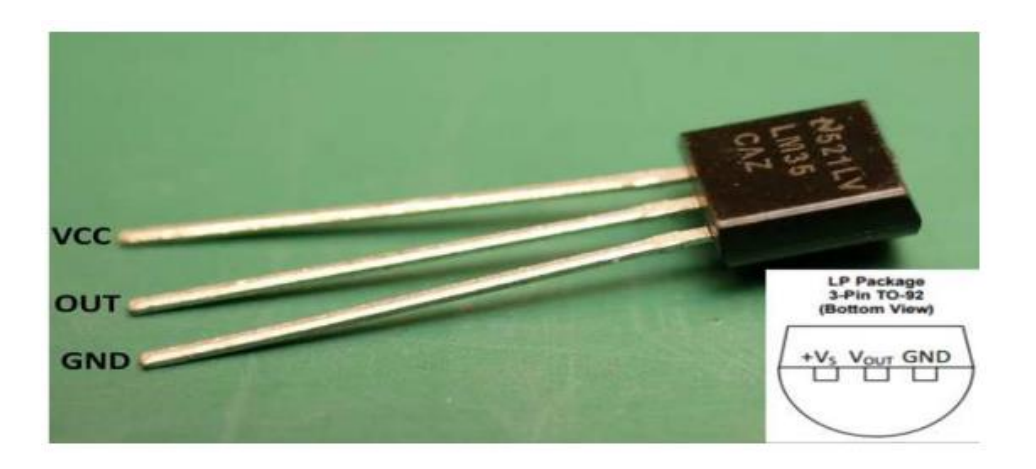

**Figure I.02 :** Brochage du capteur LM35 [4]

Les caractéristiques LM35 sont :

- Calibré directement ° Celsius.
- **•** Facteur d'échelle linéaire +  $10.0$  mV  $\textdegree$  C
- **•** Précision  $0.5^{\circ}$  C (+ 25  $^{\circ}$  C).
- **•** Plage pour le plein nominal -55° à +150 ° C. Convient aux applications à distance.
- Faible coût en raison de la coupe de niveau d'insertion.
- Exécute 4 à 30 volts
- Moins de 60 uA de courant de drain.
- $\blacksquare$  auto chauffage faible, air  $0.08^{\circ}$ C
- **•** Non linéarité  $\pm$  seulement  $1/4^{\circ}C$
- Impédance de sortie de faible, 0,1 Ω à 1 Ma.

#### <span id="page-15-0"></span>**6. Capteur de température LM335**

Aujourd'hui, il existe des capteurs à semi-conducteur de grande précision et à sortie linéaire, bon marché et faciles d'emploi. Exemple, le circuit LM335 (Figure I.03). LM335 sont des capteurs de température de précision dont l'étalonnage se réalise facilement.

Ils fonctionnent comme une diode Zener à 2 bornes. Il présente une tension de claquage directement proportionnelle à la température absolue à 10 mV/°K. Avec une impédance dynamique inférieure à 1 Ω, le dispositif fonctionne sur une plage de courants de 400 µA à 5 mA avec pratiquement aucun changement de performances, Lorsqu'il est étalonné à 25°C, le LM335 présente une erreur typique de moins de 1°C sur une plage de températures de 100°C. Contrairement aux autres capteurs, le LM335 présente une sortie linéaire.

Parmi les applications du LM335 figurent presque tous les types de détection de la température sur une plage de températures allant de –40°C à 100°C. Grâce à sa faible impédance et à sa sortie linéaire, il offre un interfaçage avec les circuits de contrôle ou d'affichage particulièrement aisé.

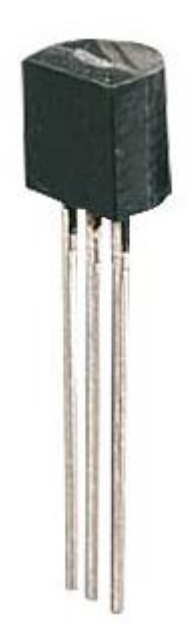

**Figure I.03 :** Capteur LM335 [4]

Voici la formule à utiliser pour le calcul de résistance R. Le potentiomètre de 10KΩ permet de régler le décalage et d'étalonner le capteur. La relation entre la tension et la température est donnée par la formule suivante :

$$
V(T) = V(T_0) + 0.01(T - T_0)
$$
 [2]

**VT :** tension délivrée par le capteur

**T :** température ambiante

**VT0 :** tension de référence

Pour une température T<sub>0</sub>. Pour T<sub>0</sub>=25° C, V<sub>T0</sub>=2,98V. On obtient :

$$
T(C^0) = 100xV_T - 273.15
$$
 [3]

# <span id="page-17-0"></span>**7. Conclusion**

Dans ce chapitre nous avons vu les différentes échelles de mesure de la température, ainsi que les deux capteurs de températures utilisées pour mesurer cette dernière. Ensuite nous avons projeté la lumière sur les types de capteurs que nous allons utiliser dans notre projet, qui est très connu LM335.

# <span id="page-18-0"></span>**8. Références Bibliographiques**

**[1]** Yassine amakassou, « Thermomètre à basz du ARDUINO UNO. », Mini projet, Ecole nationale des sciences appliquée Khouribga, 2013.

**[2]** TERTAG Fatima et FERNANE Kheira, « REALISATION D'UN THERMOMETRE ELECTRONIQUE. », MASTER en GENIE BIOMEDICAL, Université Abou Bakr Belkaïd de Tlemcen, 2015-2016.

**[3]** AMMARKHODJA Nassim, « Etude et réalisation d'une alarme de température à base d'une carte ARDUINO. », Master en Electronique, UNIVERSITE MOULOUD MAMMERI TIZI-OUZOU, 2017/2018.

**[4]** Malik BOUKHALFA, Yanis CHABANE, « Utilisation d'un capteur de température et de lumière pour un émulateur photovoltaïque. », MASTER PROFESSIONNEL ELECTRONIQUE INDUSTRIELLE, UNIVERSITE MOULOUD MAMMERI DE TIZI-OUZOU, Octobre 2018.

# CHAPITRE II

# ARDUINO UNO

#### <span id="page-20-0"></span>**1. Introduction**

Qu'est-ce que l'ARDUINO ? ARDUINO est une plateforme de prototypage à bas coût sous licence Creative Commons. Basée sur les microcontrôleurs ATMEL, elle permet de réaliser rapidement des projets électroniques sur les trois plateformes Linux, Mac et Windows. Il peut être utilisé pour construire des objets interactifs indépendants (prototypage rapide), ou bien peut être connecté à un ordinateur pour communiquer avec ses logiciels (ex. : Macromedia Flash, Processing, Max/MSP, Usine Holly Höck, Pure Data, Super Collider …). En 2011, les versions vendues sont préassemblées. Dessin formations sont fournies pour ceux qui souhaitent assembler l'ARDUINO eux-mêmes. Le projet ARDUINO a reçu un titre honorifique à l'Ars Electronica 2006, dans la catégorie Digital Communities » [1].

#### <span id="page-20-1"></span>**2. Description de la carte ARDUINO UNO [2]**

Le modèle UNO de la société ARDUINO est une carte électronique dont le cœur est un microcontrôleur ATMEL de référence ATMega328. Le microcontrôleur ATMega328 est un microcontrôleur 8bits de la famille AVR dont la programmation peut être réalisée en langage C. Cette carte possède 14 entrées \sorties numérique dont 6 peuvent être utilisé comme une sortie PWM (pulse WIDHT modulation), et 6 entrées analogiques avec un convertisseur analogique \numérique de 10 bits de résolution, un résonateur céramique (quartz) de 16 MHZ, d'une connexion USB, une prise de courant, une embase ICSP (In circuit serial programmation), et d'un bouton de réinitialisation. L'avantage de cette carte est qu'elle n'a pas besoin de pilote pour faire la conversion FTDI USB \ série, elle a juste un microcontrôleur ATM méga 328 programmé comme convertisseur USB\ série. Elle a tout ce que le microcontrôleur a besoin pour fonctionner, il faut seulement la connecter avec un câble USB à un ordinateur ou avec une alimentation externe. L'intérêt de cette carte est sa facilité de mise en œuvre. ARDUINO fournit un environnement de développement s'appuyant sur des outils open-source. Le chargement du programme dans la mémoire du microcontrôleur se fait de façon très simple par port USB. les bibliothèques de fonction « clé en main » sont également fournies pour l'exploitation d'entrées – sorties courantes : gestion des E\S, gestion des convertisseurs ADC, gestion des signaux PWM, émission et réception... etc.

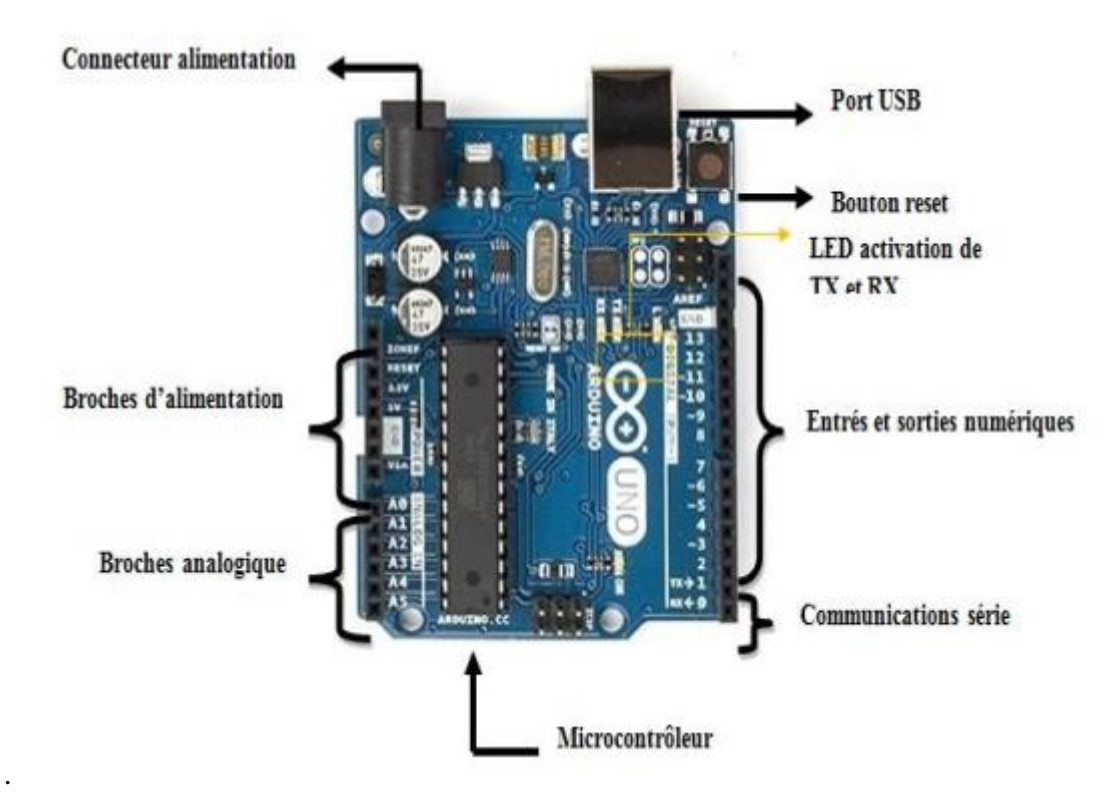

**Figure II.01 :** La carte ARDUINO UNO [2]

#### <span id="page-21-0"></span>**3. Caractéristique de la carte ARDUINO UNO**

La carte UNO et la version 1.0 du logiciel dont la référence des versions ARDUINO à venir. La carte UNO est la dernière d'une série de carte USB ARDUINO, et le modèle de référence des plateformes ARDUINO; pour une comparaison avec les versions précédentes [3].

| Microcontrôleur                                  | ATmega328                                                                    |  |  |
|--------------------------------------------------|------------------------------------------------------------------------------|--|--|
| <b>Tension de fonctionnement</b>                 | 5V                                                                           |  |  |
| <b>Tension d'alimentation</b><br>(recommandée)   | 7-12V                                                                        |  |  |
| Tension d'alimentation (limites)                 | $6 - 20V$                                                                    |  |  |
| <b>Broches E/S numériques</b>                    | 14 (dont 6 disposent d'une sortie PWM)                                       |  |  |
| Broches d'entrées analogiques                    | 6 (utilisables en broches E/S numériques)                                    |  |  |
| Intensité maxi disponible par broche<br>E/S(5V)  | 40 mA (ATTENTION : 200mA cumulé pour<br>l'ensemble des broches E/S)          |  |  |
| Intensité maxi disponible pour la<br>sortie 3.3V | 50 MA                                                                        |  |  |
| Intensité maxi disponible pour la<br>sortie 5V   | Fonction de l'alimentation utilisée - 500 mA max si<br>port USB utilisé seul |  |  |
| Mémoire Programme Flash                          | 32 KB (ATmega328) dont 0.5 KB sont utilisés par le<br>bootloader             |  |  |
| Mémoire SRAM (mémoire volatile)                  | 2 KB (ATmega328)                                                             |  |  |
| Mémoire EEPROM (mémoire non<br>volatile)         | 1 KB (ATmega328)                                                             |  |  |
| Vitesse d'horloge                                | 16 MHz                                                                       |  |  |

**Tableau II.01 :** Caractéristique de la carte ARDUINO UNO [1]

# <span id="page-22-0"></span>**4. Brochage de la carte UNO [1]**

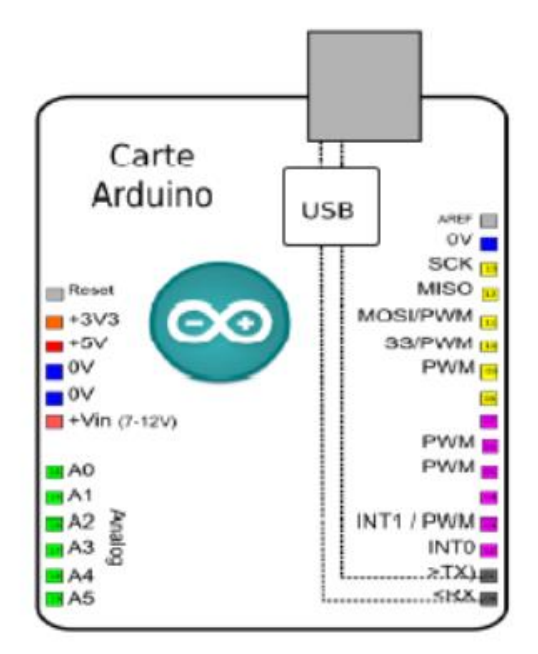

**Figure II.02 :** Brochage de la carte ARDUINO UNO [1]

#### <span id="page-23-0"></span>**5. Alimentation de la carte ARDUINO UNO [2]**

Pour fonctionner, la carte a besoin d'une alimentation. Le microcontrôleur fonctionnant sous 5V, la carte peut être alimentée en 5V par le port USB ou bien par une alimentation externe qui est comprise entre 7V et 12V. Cette tension doit être continue et peut par exemple être fournie par une pile 9V. Un régulateur se charge ensuite de réduire la tension à 5V pour le bon fonctionnement de la carte. Les broches d'alimentation se répartissent comme suit:

**VIN.** La tension en entrée vers la carte ARDUINO quand on utilise une source d'alimentation externe (par opposition aux 5 V provenant de la connexion USB ou d'une autre source d'alimentation régulée).

**5V.** La broche émet du 5 V régulé depuis le régulateur de la carte. La carte peut être alimentée avec du courant depuis la prise électrique CC (7 à 12 V), le connecteur USB (5V), ou la broche VIN de la carte (7 à 12 V). La tension d'alimentation à travers des broches 5 ou 3,3 V contourne le régulateur et peut endommager votre carte. Nous ne vous le conseillons pas.

**3V3.** Une alimentation de 3,3 V générée par le régulateur intégré. Le flux maximum de courant est de 50 mA.

**GND.** Les broches de Terre (masse).

**IOREF.** Cette broche de la carte ARDUINO fournit la tension de référence à laquelle le microcontrôleur fonctionne. Un blindage correctement configuré peut lire la tension de la broche IOREF et sélectionner la source d'alimentation appropriée ou activer les convertisseurs de tension sur les sorties pour travailler à 5 ou 3,3 V.

#### <span id="page-23-1"></span>**6. Les gammes de la carte ARDUINO**

Actuellement, il existe plus de 20 versions de module ARDUINO (Tableau II.02), nous citons quelques-uns afin d'éclaircir l'évaluation de ce produit scientifique et académique.

Parmi ces types, notre choix s'est porté sur la carte ARDUINO UNO. En effet, cette carte est suffisante pour connecter les différents capteurs utilisés. Elle est aussi économique et très disponible sur le marché.

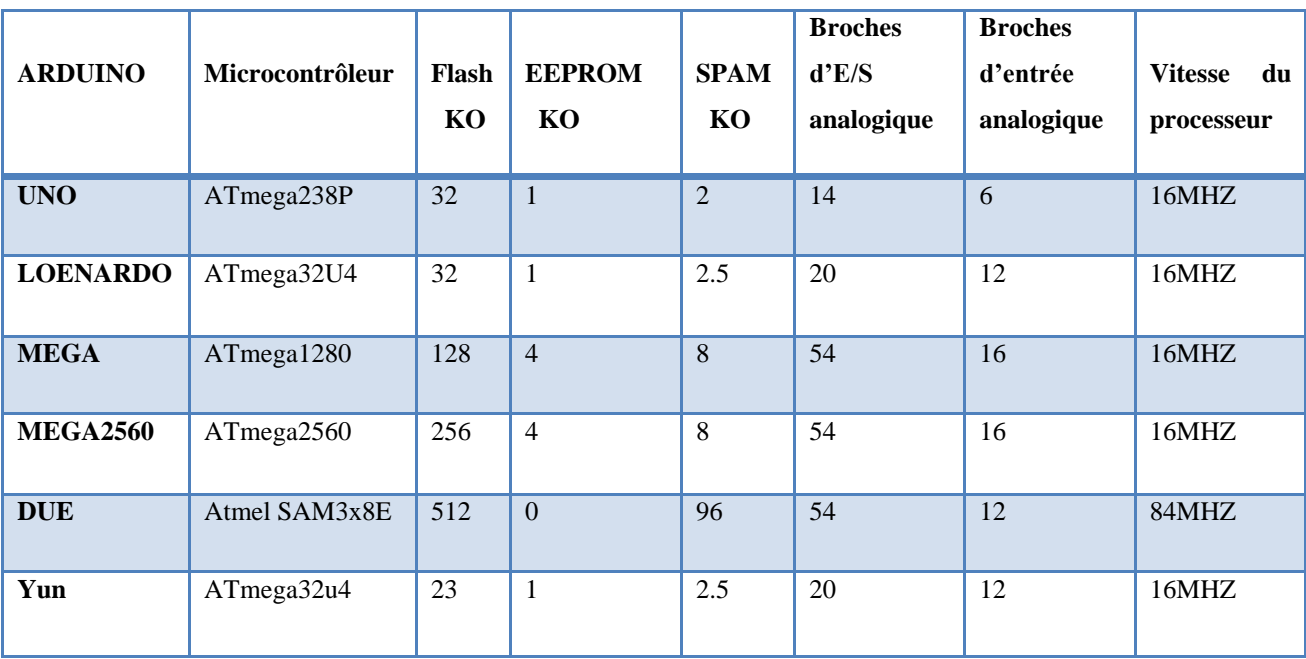

**Tableau II.02 :** Les gammes de la carte ARDUINO [4]

#### <span id="page-24-0"></span>**7. Le but et l'utilité de la carte ARDUINO**

Le système ARDUINO, nous donne la possibilité d'allier les performances de la programmation à celles de l'électronique. Plus précisément, nous allons programmer des systèmes électroniques. Le gros avantage de l'électronique programmée c'est qu'elle simplifie grandement les schémas électroniques et par conséquent, le coût de la réalisation, mais aussi la charge de travail à la conception d'une carte électronique.

L'utilité est sans doute quelque chose que l'on perçoit mal lorsque l'on débute, mais une fois que vous serez rentré dans le monde de l'ARDUINO, vous serez fasciné par l'incroyable puissance dont il est question et des applications possibles ! [4,5]

#### <span id="page-24-1"></span>**8. Applications du module ARDUINO [4]**

Le système ARDUINO nous permet de réaliser un grand nombre d'opérations, qui ont une application dans tous les domaines. L'utilisation de l'ARDUINO est gigantesque. Vous pouvez :

 $\checkmark$  contrôler les appareils domestiques

- $\checkmark$  fabriquer votre propre robot
- ✓ réaliser un jeu de lumières
- $\checkmark$  communiquer avec l'ordinateur
- $\checkmark$  télécommander un appareil mobile (modélisme) .... etc.

Avec ARDUINO, on peut réaliser des systèmes électroniques tels qu'une bougie électronique, une calculatrice simplifiée, un synthétiseur, etc. Tous ces systèmes seront conçus avec une carte ARDUINO et un panel assez large de composants électroniques.

#### <span id="page-25-0"></span>**9. Pour quoi ARDUINO UNO ? [4]**

Il y a de nombreuses cartes électroniques qui possèdent des plateformes basées sur des microcontrôleurs disponibles pour l'électronique programmée. Tous ces outils prennent en charge les détails compliqués de la programmation, et les intègrent dans une présentation facile à utiliser.

De la même façon, le système ARDUINO simplifie la façon de travailler avec les microcontrôleurs, tout en offrant aux personnes intéressées plusieurs avantages cités comme suit [6] :

- **Le prix (réduits)**:les cartes ARDUINO sont relativement peu coûteuses comparativement aux autres plates-formes. La moins chère des versions du module Arduino peut être assemblée à la main, (les cartes ARDUINO pré assemblées coûtent moins de 2500 Dinars).
- **Multi plateforme**: le logiciel ARDUINO, écrit en JAVA, tourne sous les systèmes d'exploitation Windows, Macintosh et Linux. La plupart des systèmes à microcontrôleurs sont limités à Windows.
- **Un environnement de programmation clair et simple:** l'environnement de programmation ARDUINO (le logiciel ARDUINO IDE) est facile à utiliser pour les débutants, tout en étant assez flexible pour que les utilisateurs avancés puissent en tirer profit également.
- **Logiciel Open Source et extensible:** le logiciel ARDUINO et le langage ARDUINO sont publiés sous licence open source, disponible pour être complété par des programmateurs expérimentés. Le logiciel de programmation des modules ARDUINO est une application JAVA multi plateformes (fonctionnant sur tout système

d'exploitation), servant d'éditeur de code et de compilateur, et qui peut transférer le programme au travers de la liaison série (RS232, Bluetooth ou USB selon le module).

• **Matériel Open source et extensible:** les cartes ARDUINO sont basées sur les Microcontrôleurs Atmel ATMEGA8, ATMEGA168, ATMEGA 328, les schémas des modules sont publiés sous une licence créative Commons, et les concepteurs des circuits expérimentés peuvent réaliser leur propre version des cartes ARDUINO, en les complétant et en les améliorant. Même les utilisateurs relativement inexpérimentés peuvent fabriquer la version sur plaque d'essai de la carte ARDUINO, dont le but est de comprendre comment elle fonctionne pour économiser le coût [6].

#### <span id="page-26-0"></span>**10. L'environnement de la programmation [1]**

Le logiciel de programmation IDE ARDUINO est basé sur le langage C. Une fois, le programme saisi au clavier, il sera transféré et mémorisé dans la carte à travers la liaison USB. Le câble USB alimente à la fois en énergie la carte et transporte aussi l'information.

#### <span id="page-26-1"></span>**10.1. Structure générale d'un programme**

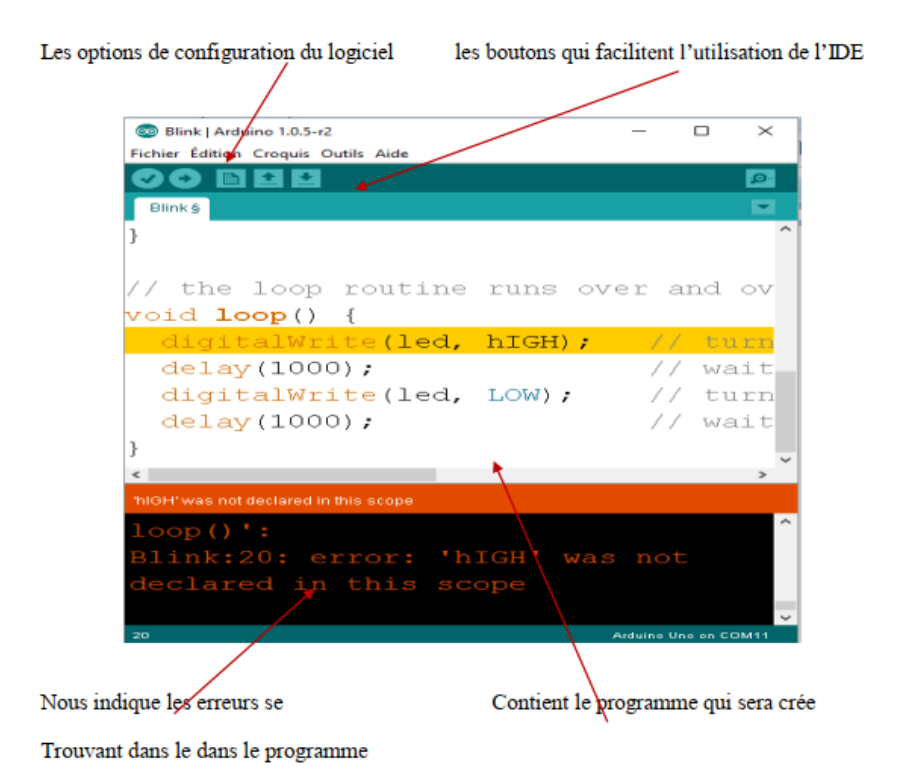

**Figure II.03 :** présentation de logiciel ARDUINO UNO [2]

#### **10.2. Injection du programme**

<span id="page-27-0"></span>Avant d'envoyer un programme dans la carte, il est nécessaire de sélectionner le type de la carte (ARDUINO UNO) et le numéro de port USB (COM 11) comme à titre d'exemple les deux figures suivantes (Figure II.04 et Figure II.05).

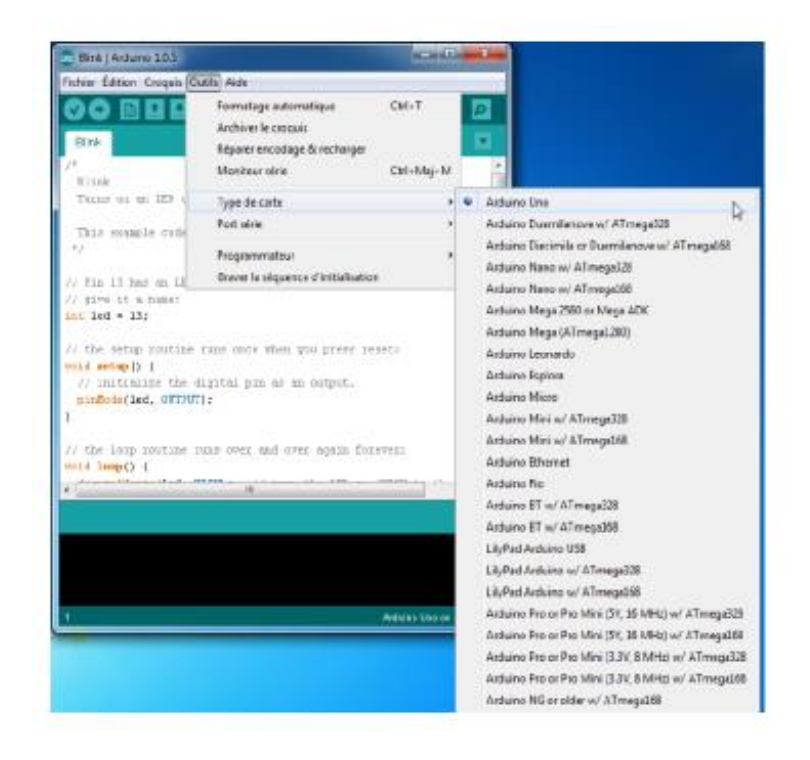

**Figure II.04 :** Le choix de la carte a utilisé [2]

| co Blink   Arduino 1.0.5                              |                                                      |            |      |              |  |
|-------------------------------------------------------|------------------------------------------------------|------------|------|--------------|--|
| Fichier Edition Croquis Outils Aide                   |                                                      |            |      |              |  |
| сэ м                                                  | Formatage automatique                                | $Ctrl + T$ | ை    |              |  |
|                                                       | Archiver le croquis                                  |            |      |              |  |
| Blink                                                 | Réparer encodage & recharger                         |            |      |              |  |
| $2 - 30$                                              | Moniteur série                                       | Ctrl+Maj+M |      |              |  |
| Blink                                                 |                                                      |            |      |              |  |
| Turns on an LED d                                     | Type de carte                                        |            | repe |              |  |
| This example code                                     | Port série                                           |            |      | COM3         |  |
| $\pi$                                                 |                                                      |            | ✓    | COM18 $\sim$ |  |
|                                                       | Programmateur                                        |            |      |              |  |
| // Pin 13 has an LE                                   | Graver la séquence d'initialisation                  |            |      | ≕            |  |
| // give it a name:                                    |                                                      |            |      |              |  |
| $int$ $led$ = $13j$                                   |                                                      |            |      |              |  |
|                                                       | // the setup routine runs once when you press reset: |            |      |              |  |
| $void setup()$ (                                      |                                                      |            |      |              |  |
|                                                       | // initialize the digital pin as an output.          |            |      |              |  |
| pinMode(led, OUTPUT);                                 |                                                      |            |      |              |  |
| ١                                                     |                                                      |            |      |              |  |
| // the loop routine runs over and over again forever: |                                                      |            |      |              |  |
| $void loop()$ {                                       |                                                      |            |      |              |  |
| and most 3 Phone most 2 for all the PP PRESS is       | 2.2 december 4th a 7, 1995. and 2,229 (1999)         |            |      |              |  |
|                                                       | <b>FILE</b>                                          |            |      |              |  |
|                                                       |                                                      |            |      |              |  |
|                                                       |                                                      |            |      |              |  |
|                                                       |                                                      |            |      |              |  |
|                                                       |                                                      |            |      |              |  |

**Figure III.05 :** Le port de connexion de la carte [2]

#### **10.3. Description du programme [1]**

<span id="page-28-0"></span>Un programme ARDUINO est une suite d'instructions élémentaires sous forme textuelle (ligne par ligne). La carte lit puis effectue les instructions les unes après les autres dans l'ordre défini par les lignes de codes.

#### **10.4. Les étapes de télé versement du programme [4]**

<span id="page-28-1"></span>Une simple manipulation enchaînée doit être suivie afin d'injecter un code vers la carte ARDUINO via le port USB (Figure II.06).

**1.** On conçoit ou mi en on ouvre un programme existant avec le logiciel IDE ARDUINO.

**2.** On vérifie ce programme avec le logiciel ARDUINO (compilation).

**3.** Si des erreurs sont signalées, on modifie le programme.

**4.** On charge le programme sur la carte.

**5.** On câble le montage électronique.

**6.** L'exécution du programme est automatique après quelques secondes.

**7.** On alimente la carte soit par le port USB, soit par une source d'alimentation autonome (pile 9 volts par exemple).

**8.** On vérifie que notre montage fonctionne.

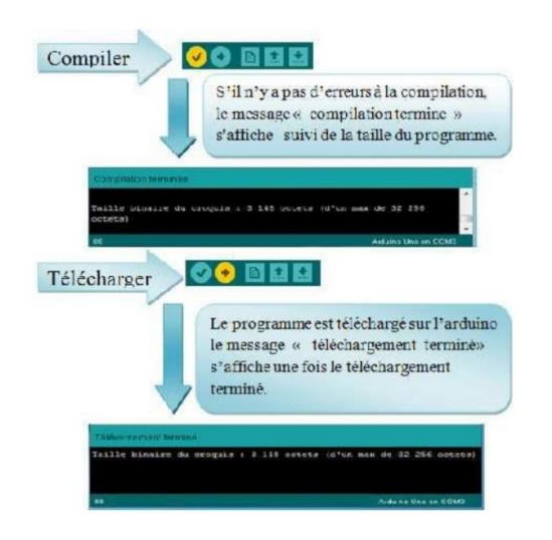

**Figure II.06 :** Les étapes de téléchargement du code [4]

#### <span id="page-29-0"></span>**11. Communication [1]**

Pour établir une communication entre la carte ARDUINO et un autre équipement, nous pouvons utiliser plusieurs modules :

#### *Le module ARDUINO Bluetooth*

Le Module Microcontrôleur ARDUINO Bluetooth est la plateforme populaire ARDUINO avec une connexion sérielle Bluetooth à la place d'une connexion USB, très faible consommation d'énergie, très faible portée (sur un rayon de l'ordre d'une dizaine de mètres), faible débit, très bon marché et peu encombrant (Figure II.07).

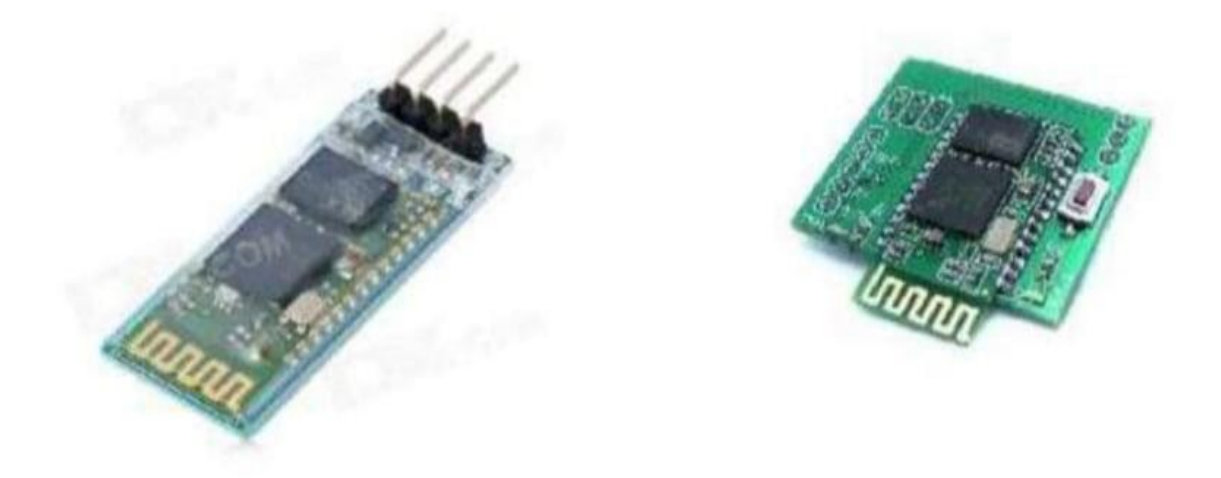

**Figure II.07 :** Type de modules Bluetooth [1]

#### *Le module shields ARDUINO Wifi*

.

Le module Shield ARDUINO Wifi permet de connecter une carte ARDUINO à un réseau internet sans fil Wifi (Figure II.08).

#### Chapitre II ARDUINO UNO

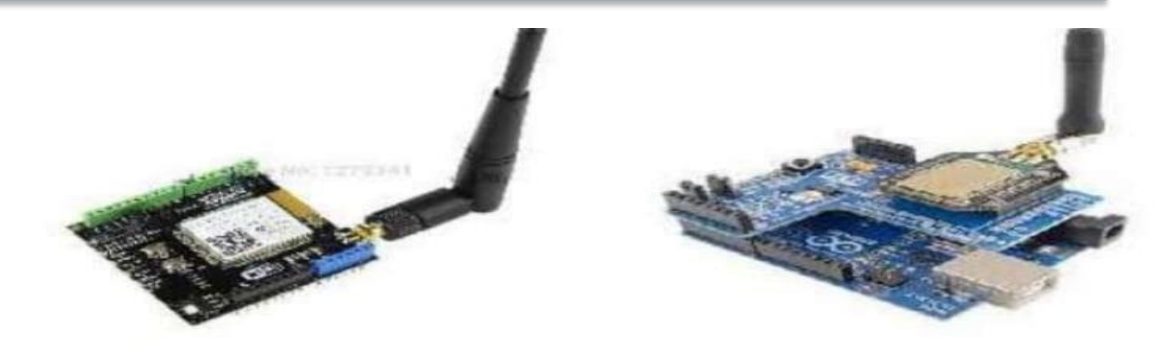

**Figure II.08:** Module shield wifi [1]

#### *Le Module XBee*

Ce module permet de faire de la transmission sans fil, faible distance /consommation /débit/ prix (Figure II.09).

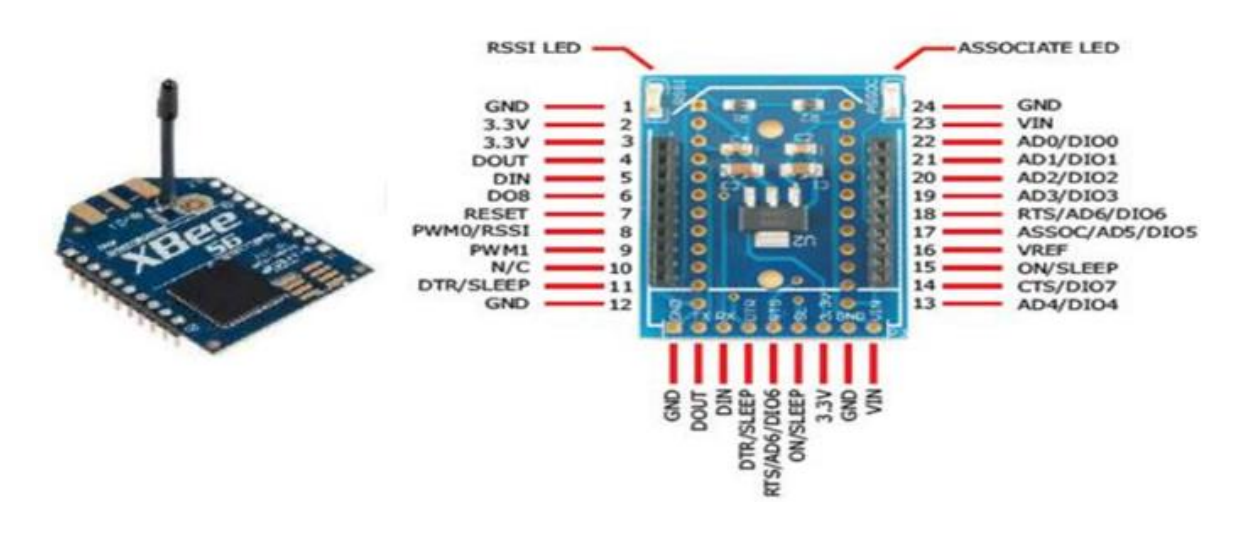

**Figure II.09 :** Module XBee [1]

#### <span id="page-30-0"></span>**12. Conclusion**

Dans ce chapitre nous avons présentés les caractéristiques de la carte ARDUINO donnant ainsi les raisons pour lesquelles on l'a choisie, puis nous avons cité des différents types de cette dernière. Ensuite, nous avons expliqué les deux parties essentielles de la carte ARDUINO ; la partie matérielle et la partie programmation. Enfin, Nous avons expliqué le principe de fonctionnement de la carte ARDUINO et ses caractéristiques.

#### <span id="page-31-0"></span>**13. Références bibliographiques**

**[1]** BouichHouria, hibane Fadhila, « Etude et Simulation D'une Carte d'Acquisition de température et d'Humidité à base d'Arduino UNO. », MASTER EN GENIE ELECTRIQUE, Université Abdelhamid Ibn Badis Mostaganem, 2020.

**[2]** LadjimiSekoura, Maguemoun Lynda, « Conception et Réalisation d'un système de contrôle de température, humidité et la qualité de l'air dans un milieu hospitalier. », MASTER ACADEMIQUE Electronique biomédicale, UNIVERSITE MOULOUD MAMMERI DE TIZI-OUZOU, 2016.

**[3]** Projet de fin d'étude pour l'obtention du Diplôme de MASTER2 En INSTRUMENTATION ELECTRONIQUE- Système de contrôle par GSM- Année Universitaire: 2016-2017

**[4]** Melle. BRADAI Ikhlas , Melle. GHEZEL Roumaissa, « Etude, Simulation d'un Thermomètre Numérique à base d'Arduino. », Master en Instrumentation, 2021.

**[5].**[https://wiki.mdl29.net/lib/exe/fetch.php?media=elec:arduino-pour-bien-commencer-en](https://wiki.mdl29.net/lib/exe/fetch.php?media=elec:arduino-pour-bien-commencer-en-electronique-et-en-programmation.pdf)[electronique-et-en-programmation.pdf](https://wiki.mdl29.net/lib/exe/fetch.php?media=elec:arduino-pour-bien-commencer-en-electronique-et-en-programmation.pdf)

**[6]** AMMARKHODJA Nassim, « Etude et réalisation d'une alarme de température à base d'une carte Arduino », Mémoire de fin d'études, UNIVERSITE MOULOUD MAMMERI « TIZI-OUZOU », 2017/2018.

# CHAPITRE III

# Simulation d'un capteur de température

#### <span id="page-33-0"></span>**1. Introduction**

Après l'étude théorique, on passe dans ce chapitre à la simulation du système. Nous allons d'abord commencer par l'élaboration d'un schéma électronique de câblage du système, ensuite nous implémentons le logiciel afin de pouvoir simuler le projet avec le Proteus Professional. Malheureusement et vu les circonstances, nous aurions souhaité continuer le travail en réalisant la maquette mais cela n'était pas possible à cause du temps.

#### <span id="page-33-1"></span>**2. Logiciel ISIS : Intelligent Schematic Input System [1]**

Proteus est une suite logicielle destinée à l'électronique (Figure III.01). Développé par la société Labcenter Electronics, les logiciels incluent dans Proteus permettent la CAO (conception assistée par ordinateur) dans le domaine électronique. Deux logiciels principaux composent cette suite logicielle: ISIS, ARES. Cette suite logicielle est très connue dans le domaine de l'électronique. De nombreuses entreprises et organismes de formation (incluant lycée et université) utilisent cette suite logicielle. Outre la popularité de l'outil, Proteus possède d'autres avantages : Pack contenant des logiciels facile et rapide à comprendre et utiliser. Le support technique est performant. L'outil de création de prototype virtuel permet de réduire les coûts matériel et logiciel lors de la conception d'un projet.

Le logiciel ISIS de Proteus est principalement connu pour éditer des schémas électriques puis procéder à une animation en temps réel du montage. Par ailleurs, le logiciel permet également de simuler ces schémas ce qui permet de déceler certaines erreurs dès l'étape de conception. Indirectement, les circuits électriques conçus grâce à ce logiciel peuvent être utilisé dans des documentations car le logiciel permet de contrôler la majorité de l'aspect graphique des circuits.

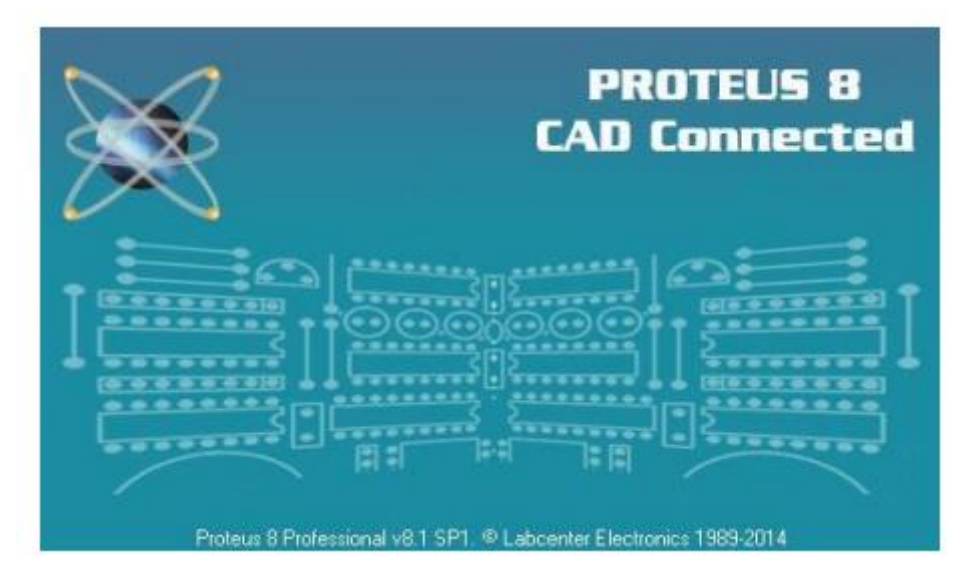

**Figure II.01 :** Proteus Pro [2]

### <span id="page-34-0"></span>**3. Les différentes étapes de la simulation**

Notre simulation a été faite en trois parties:

- ➢ La première partie est la conception de tout le système électronique.
- $\triangleright$  La deuxième partie est la simulation du dispositif.
- ➢ La troisième partie est la mise en marche du dispositif.
- **1.** La première partie de notre projet est très importante, on est passé par plusieurs étapes:
	- Chercher les différentes structures des blocs constituants notre projet et qui vont avec les objectifs fixés et les moyens disponibles.
	- Présenter les différents éléments ou composants constituants chacun des blocs en choisissant des composants aux caractéristiques voulus, on choisira ceux disponibles sur le marché.
- **2.** Dans la deuxième partie « simulation », on passe par les deux étapes suivantes :
	- Présenter les différentes étapes de la simulation.
	- **↓** On assemble ensuite les composants suivants notre montage, en commençant par l'alimentation générale de notre dispositif.
- **3.** La troisième partie ; c'est la mise en marche

### <span id="page-35-0"></span>**4. Schéma synoptique général**

Le schéma synoptique général de notre dispositif est indiqué par la Figure III.02.En ce qui concerne l'élément principal de ce dispositif, notre choix était la carte ARDUINO UNO.

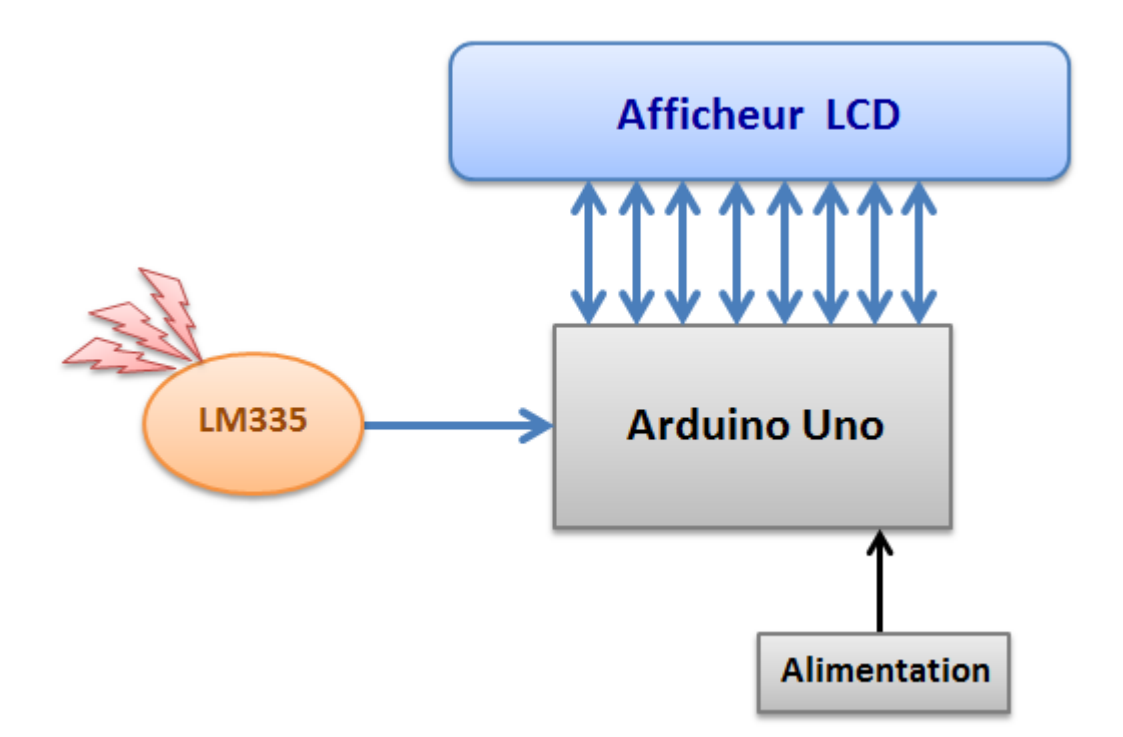

**Figure III.02 :** Schéma synoptique du dispositif

### <span id="page-35-1"></span>**5. Nomenclature**

Le schéma électrique du capteur à réaliser se compose des composants suivant:

#### **1. Composants utilisés :**

Dans ce projet on a utilisés les composants suivant:

- ✓ ARDUINO UNO ;
- ✓ Capteur de température LM335 ;
- ✓ Afficheur LCD ;
- ✓ Résistance ;
- ✓ Potentiomètre.

#### **2. Capteur de température LM335 [2]**

Le LM335 est un capteur à circuit intégré qui peut être utilisé pour mesurer la température avec un signal électrique proportionnel à la température (en ° C). C'est un capteur de température précis est facilement calibré. Il fonctionne comme une diode Zener dont la tension de claquage est directement proportionnelle à la température absolue avec un facteur proportionnel de +10mV/°K. Avec une impédance dynamique inferieur à1Ω. Il peut fonctionner de -40 $^{\circ}$ C à 100 $^{\circ}$ C sous un courant constant pouvant varier de 400 $\mu$ A à 5mA.Latension à ces bornes est de 2,98V à 25°C, le montage le plus utilisé pour ce composant est donnée par la (Figure III.03).

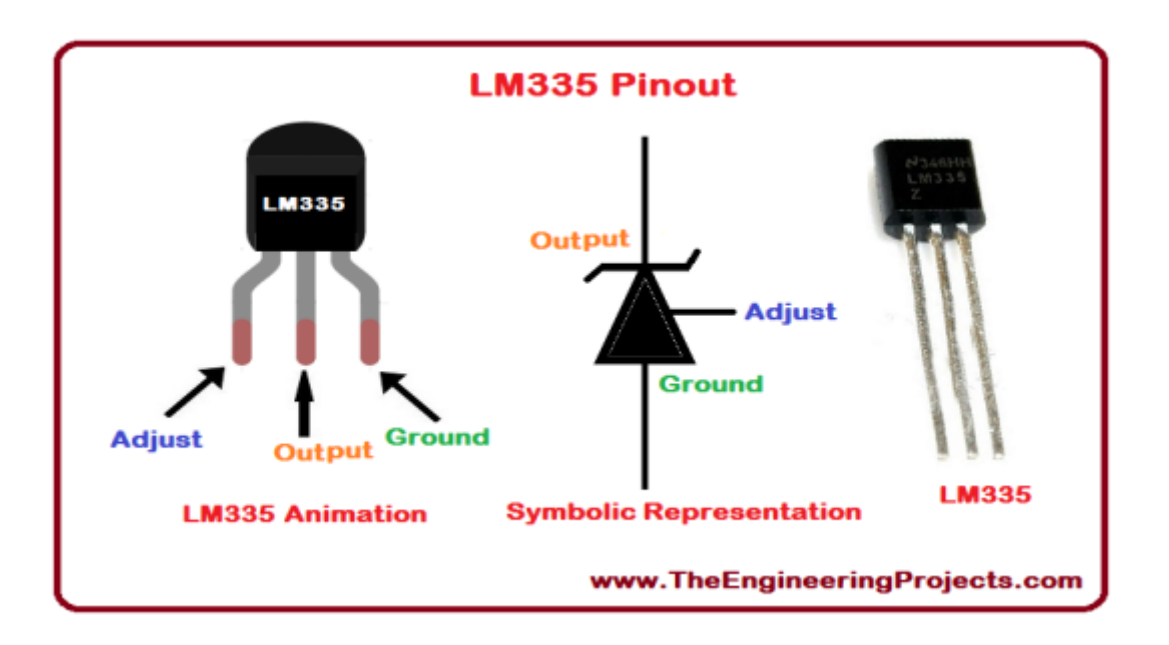

**Figure III.03 :** LM 335[2]

#### **3. Afficheur LCD (liquid Crystal display) [3]**

Les afficheurs à cristaux liquides sont des modules compacts intelligents et nécessitent peu de composants externes pour un bon fonctionnement. Ils sont relativement bons marchés et s'utilisent avec beaucoup de facilité. L'afficheur LCD 2 lignes de 16 caractères est directement connecté aux broches du pin est alimenté par 5V, et comme le pin ne fait aucune interprétation des codes de commandes des afficheurs, il est compatible avec tous les modèles existants (de 1 à 4 lignes de 6 à 80

caractères).Certains sont dotés d'un rétro-éclairage. Cette fonction fait appel à des LED montées derrière l'écran du module.

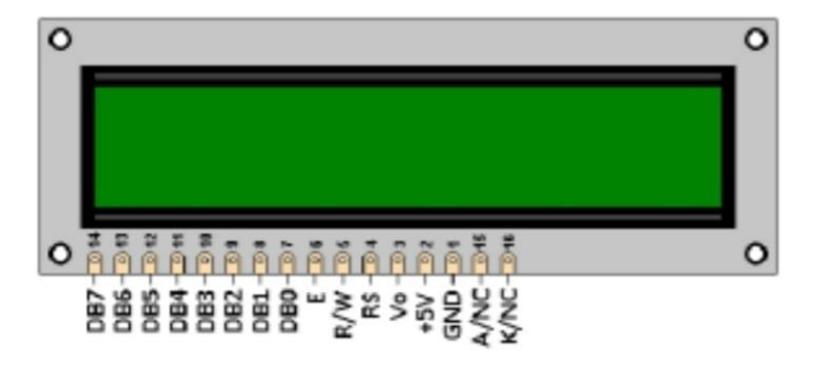

**FigureIII.04 :** Photo d'un LCD et son brochage [3]

Le Tableau III.01 représente le brochage de l'afficheur LCD :

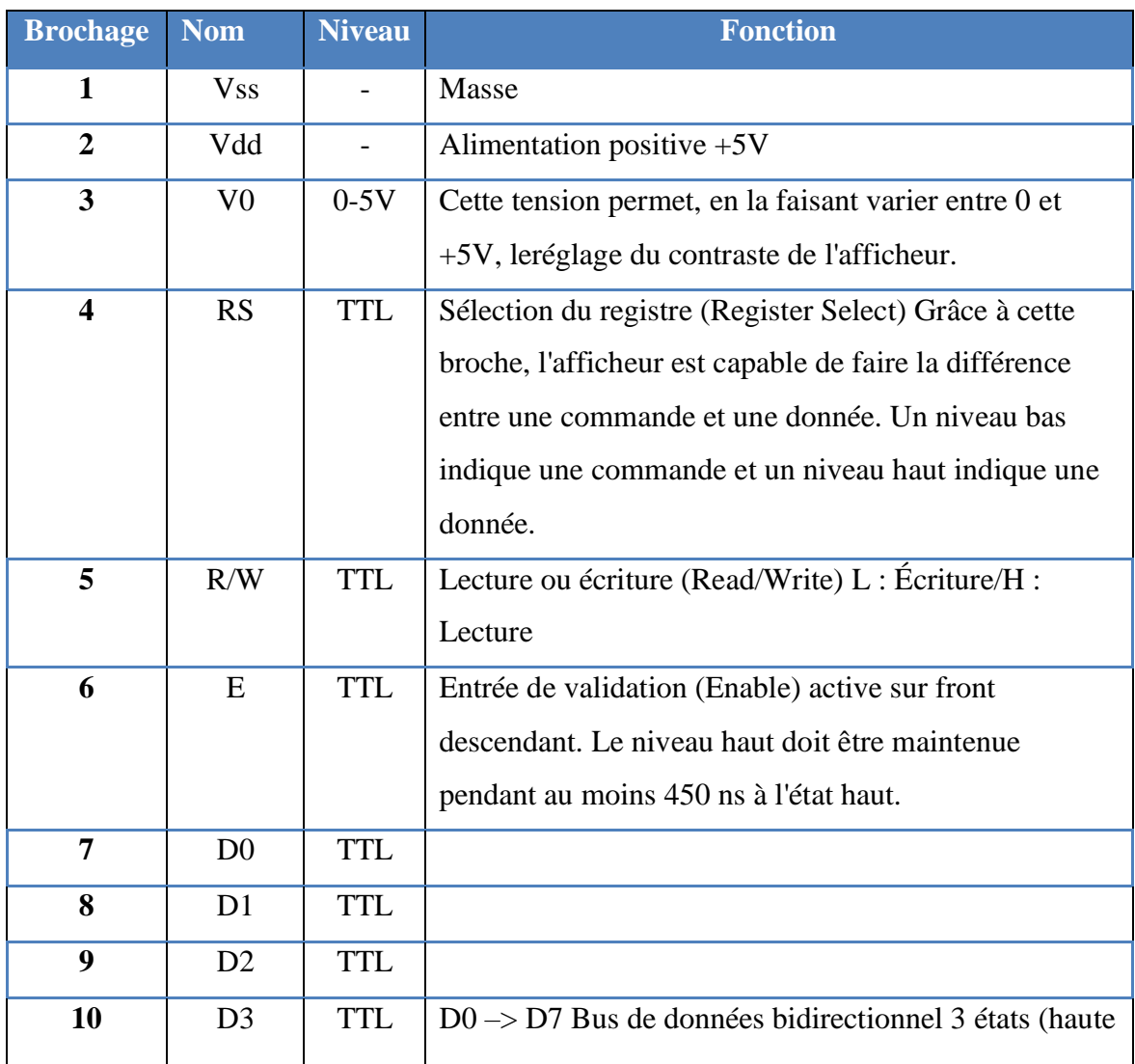

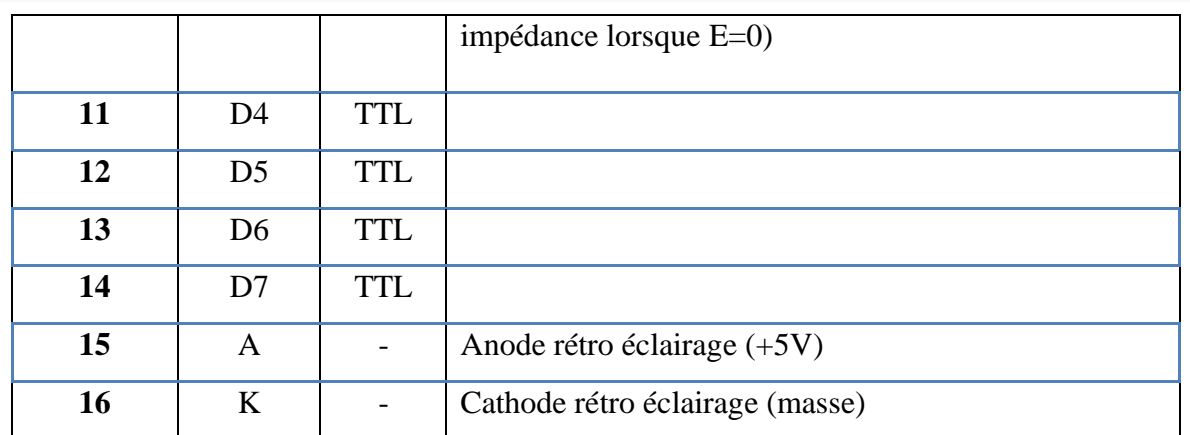

#### **Tableau III.01 :** Brochage d'un afficheur LCD [3]

Les avantages et les inconvénients des écrans LCD [4] :

#### ➢ **Les avantages:**

- La faible consommation d'énergie qui est inférieur à celle des écrans CRT et l'absence de dégagement de chaleur. Au niveau de la qualité de l'image,
- Les écrans LCD actuels,
- Démontrant de très bons niveaux de gris et de couleur.

#### ➢ **Les inconvénients:**

- Manques de luminosité ;
- Contraste limite et couleur peu sature ;
- Temps de repense insuffisant pour les images animes et surtout l'angle de vision trop faible.

#### **4. Résistance [5]**

Une résistance (Figure III.05) est un composant électronique ou électrique dont la principale

caractéristique est d'opposer une plus ou moins grande résistance (mesurée en ohms) à la circulation du courant électrique. La résistance électrique traduit la propriété d'un composant à s'opposer au passage d'un courant électrique (l'une des causes de perte en ligne d'électricité). Elle est souvent désignée par la lettre R et son unité de mesure est

l'Ohm (symbole : Ω). Elle est liée aux notions de résistivité et de conductivité électrique.

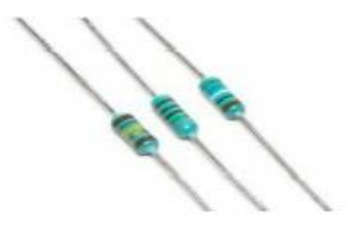

**Figure III.05 :** Résistance [6]

#### **5. Potentiomètre [7]**

Le potentiomètre POT-hg (appelé familièrement potard) est un type de résistance variable à trois bornes utilisé pour mesurer les différences de potentiel en faisant varier manuellement les résistances. La tension connue est attirée par la cellule ou toute autre source d'alimentation. Le potentiomètre utilise la méthode comparative qui est plus précise que la méthode de déviation. Donc, il est principalement utilisé dans les endroits où une plus grande précision est requise ou où aucun courant ne coule de la source sous test. Le potentiomètre est utilisé dans le circuit électronique, notamment pour contrôler le volume.

Les caractéristiques majeures du potentiomètre sont:

- Le potentiomètre est très précis car il travaille sur la méthode de comparaison plutôt que sur la méthode du pointeur de déflexion pour déterminer les tensions inconnues.
- Il mesure le point zéro ou le point d'équilibre qui ne nécessite pas de puissance pour la mesure.
- Le fonctionnement du potentiomètre est libre de la résistance de la source car aucun courant ne circule à travers le potentiomètre lorsqu'il est équilibré.

#### <span id="page-39-0"></span>**6. Simulation Virtuelle « PROTEUS »**

Pour la simulation, nous avons utilisé un CAO: il s'agit d'ISIS PORTEUS. C'est un CAO électronique perfectionné conçu par Labcenter Electroniques

qui permet de dessiner des schémas électroniques, de les simuler et de réaliser le circuit imprimé correspondant. Le CAO électronique « PROTEUS » » disponible et téléchargeable, et se compose de nombreux outils regroupés en modules au sein d'une interface unique. Ce dernier nous permet de schématiser notre carte électrique et la simuler virtuellement comme le montre la figure suivante :

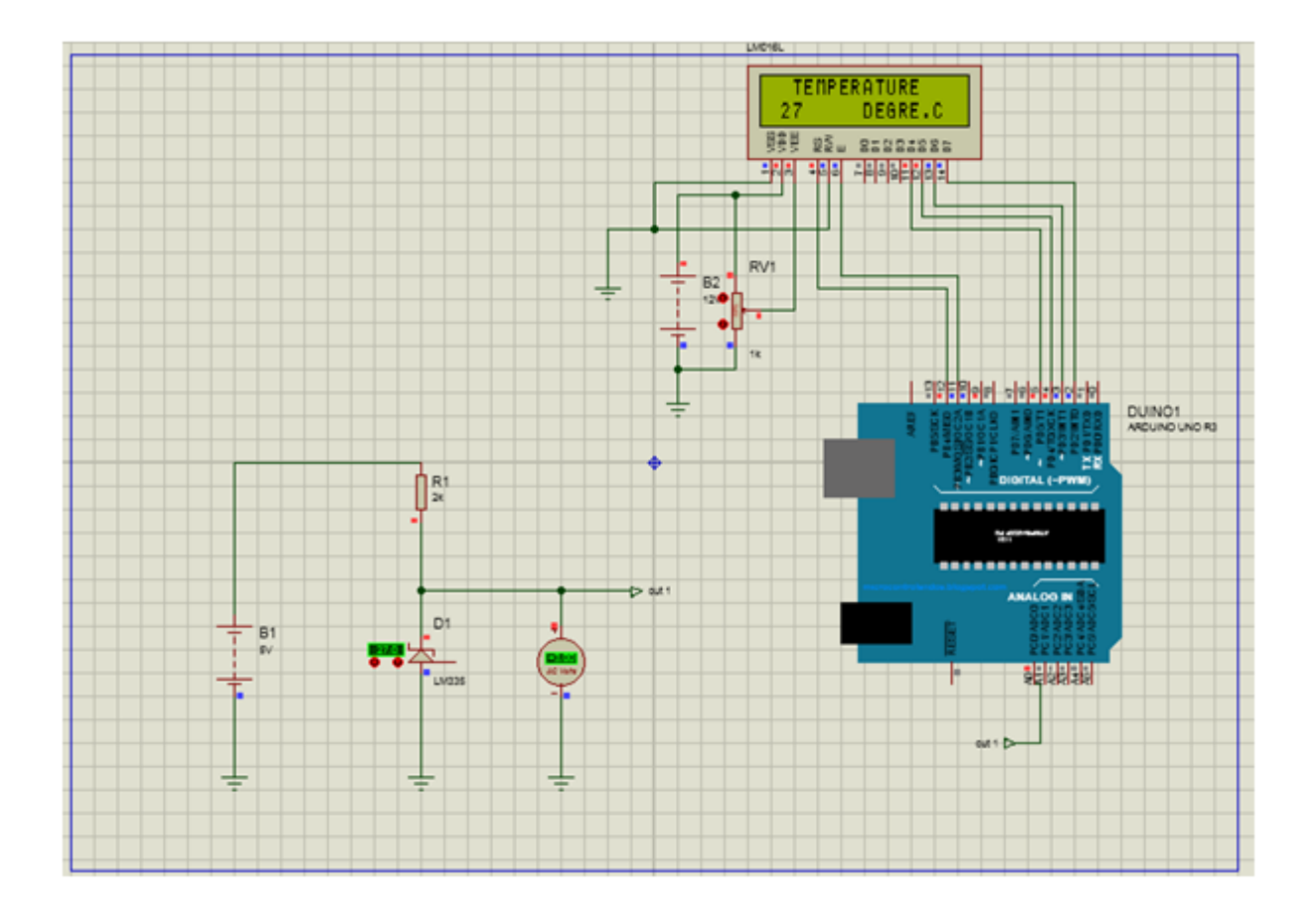

**Figure III .06 :** Circuit électronique basé ARDUINO UNO sous Proteus ISIS

#### <span id="page-40-0"></span>**7. Explication et démarche**

Dans cette interface de capteur de température ARDUINO LM335, ARDUINO UNO est utilisé pour contrôler l'ensemble du processus. Notre montage consiste à capter la température ambiante et cela grâce à notre capteur de température LM335 alimenter par une batterie de 5V, et on place une résistance de protection de valeur 2kΩ à la sortie du LM335 alors on obtient une tension continue proportionnel à la température mesuré (Figure III .07).

La tension de sortie du récoltée par le capteur LM335 est transmise à l'aide de fils vers dans l'entrée analogique ARDUINO qui lit la tension de sortie du capteur de température en utilisant la broche analogique A0 et effectue le calcul afin de convertir cette valeur analogique en une valeur numérique de la température actuelle. Par la billé d'un code réalisé dans l'environnement IDE, cette valeur numérique sera convertie en valeur analogique multipliée par 100 pour trouver la valeur de température en degré kelvin.

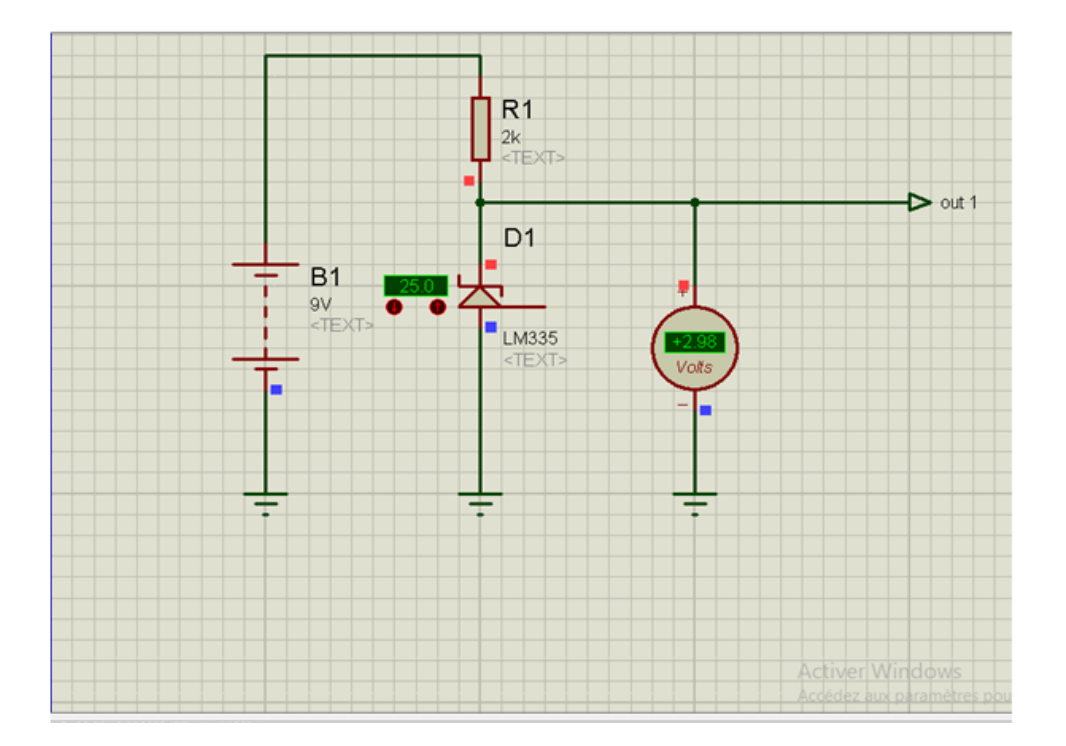

**Figure III .07 :** Schéma d'adaptation pour le LM 335

Après les calculs, ARDUINO envoie ces calculs ou la température à l'unité LCD 16x2 à l'aide des commandes appropriées de l'écran LCD.

#### <span id="page-41-0"></span>**8. Programmation en ARDUINO**

Nous avons eu recours à la simulation des différentes parties du système avec le logiciel ARDUINO.

Le code source qui permet de configurer le LCD :

```
/* Cette partie n'1 à executer sous isis à affichage sur LCD*/
#include <LiquidCrystal.h>
LiquidCrystal 1cd(12, 11, 5, 4, 3, 2);
int outputPin= 0;
void setup()
Æ.
lod.begin (16,2);
led.clear();
pinMode(9, OUTPUI);
pinMode(10, OUTPUT);
Þ
void loop()
lod.clear();
lod.setCursor(3,0);
lod.print("UNIV TEMOUCHENT");
delay (1000) ;
lod.setCursor(0,1);
lod.print("ANNEE 2021-2022");
delay (1000) :
lod.clear();
lod.setCursor(3,0);
led.print("2eme ANNEE MASTER");
delay (1000) ;
lod.setCursor(2,1);
lod.setCursor(2,1);
led.print("RESEAU TELECOM");
delay (1000) ;
led.clear();
lod.setCursor(4,0);
led.print("16 Avril");
delay (1000);
led.clear();
int valeur- analogRead (outputPin) ;
float valeurVolt- (valeur=5.0)/1024.0;
float valeurTempraturekelvin= valeurVolt;
int valeurTempraturecelsius=((valeur*5.0)/10.24)-273.15; //valeurTempraturekelvin-273;
if (valeurTempraturecelsius>25)
{digitalWrite (9, HIGH);
delay (500) r
digitalWrite(10, LON);
//if(valeurTempraturecelsius<25)
if (valeurTempraturecelsius<25)
(digitalWrite(10, HIGH);
delay (500) ;
digitalWrite(9, LOW);
- 11
lod.setCursor(2,0);
lod.print("TEMPERATURE");
lod.setCursor(1,1);
lod.print(valeurTempraturecelsius);
lod.setCursor(8,1);
led.print("DEGRE.C");
```

```
lod.print("DEGRE.C");
delay (3000);
```
#### **Figure III.08 :** Configuration du LCD

#### <span id="page-43-0"></span>**9. Conclusion**

Dans ce chapitre nous avons présenté la partie qui concerne la simulation d'un capteur de température numérique à l'aide d'un capteur de température LM335 avec le logiciel Proteus ISIS et la programmation par le logiciel ARDUINO.

Un simple CAPTEUR en termes de nombre de composants et de complexité a été rapidement simulé. La flexibilité d'ARDUINO ainsi que son mode d'utilisation ont facilité substantiellement la tâche. Le test du capteur a été effectué avec succès. A travers ce chapitre, nous avons acquis des solides connaissances à propos de l'ARDUINO et du capteur de température utilisé ce qui est bénéfique pour des futurs projets (e.g. détecteur d'incendie, système de confort,... etc.).

#### <span id="page-44-0"></span>**10. Références Bibliographiques**

**[1]** HASSANI ALAOUI Fatima Zahra, « Conception et réalisation du thermomètre électronique à mémoire. », Rapport de PROJET de FIN D'ETUDES, Licence Electronique Télécommunication et Informatique, Université Sidi Mohammed Ben Abdallah, Juin 2011.

**[2]** Amirouche Haitem, « Thermomètre électronique: Etude, analyse et réalisation. », Master Académique Instrumentation, Université 8 Mai 1945 – Guelma, Juillet 2019. Juillet 2019

**[3]** DJEBLI ASSIA, BEZZA FATNA, « Conception, simulation et réalisation d'un détecteur de pulsation cardiaque couplé à un thermomètre électronique », Mémoire de fin d'études, UNIVERSITE DE SAÏDA DR MOULAY TAHAR, Soutenu en Juin 2018.

**[4]** SADI Adel, « Conception et simulation d'une carte d'acquisition de données météorologique en temps réels à base d'un microcontrôleur 18F45K22 », Mémoire de fin d'études**,** UNIVERSITE MOULOUD MAMMERI, TIZI-OUZOU, 27/09/2018

**[5]** Achraf HAMMOUMI, Adil BELHAJI, Karim LAGHRISSI, « Conception et réalisation d'un thermomètre numérique à base du PIC16F877A », Mémoire de fin d'études**,** Institut Supérieur d'ingénierie & des Affaires, « ISGA Rabat » Ecole d'ingénierie, 2015-2016.

**[6]** BOUALAM Lydia, HACHICHE Nadia, « Conception et Réalisation d'une Carte de Commande d'une Maquette d'Ascenseur à base d'une Carte ARDUINO Mega2560. », Mémoire de fin d'études, UNIVERSITE MOULOUD MAMMERI « TIZI-OUZOU », soutenu le 06 septembre 2016

**[7]** SOUAK Elmahdi, ELOUAFI Hamza, CHAHID Amal, ELAZAOUY Achraf, « THERMOMETRE A BASE D'Arduino », office de la formation professionnelle et de la promotion du travail.

## **Conclusion Générale**

<span id="page-45-0"></span>Cette étude était focalisée principalement sur la simulation d'un capteur de température avec en arrière-plan la mise en évidence de quelques bases d'électroniques générale, l'électronique numérique en introduisant les notions de capteurs.

Ce projet nous a permis d'élargir nos connaissances dans le domaine d'électronique et bien comprendre le fonctionnement des différents composants. C'est dans ce cadre que nous avons mis en pratique nos connaissances acquises ces dernières années, et d'autre connaissance qu'on a appris durant ce mémoire, mais également nous avons appris à nous adapter pour optimiser et on plus appliquer pour simuler notre projet.

Le développement de ce projet comprend plusieurs parties, notamment, l'étude et la sélection de tous les composants du système, la programmation et enfin la simulation. Au cours de ce projet, nous avons eu l'occasion d'étudier et d'utiliser la diversité matérielle et logicielle (programmation, simulation et perception ARDUINO avec Proteus 8 qui ont été très utiles pour notre projet et aussi pour approfondir nos connaissances.

Le capteur de température LM335 utilisé nous a mené à des résultats qui sont satisfaisante grâce à sa précision et sa proportionnalité à la température en degré Celsius.

Ce modeste travail n'est pas une fin en soi mais notre contribution a suscité pour nous, les grandes possibilités de développement de cet axe comme la conception des thermomètres de divers model miniature. Les intérêts pratiques de ces thermomètres à modèles réduits seront d'une utilité certaine et d'une grande importance dans divers domaines d'interventions.